## **■MacBook Pro**

## Conheça seu novo MacBook Pro

O MacBook Pro é inicializado automaticamente ao levantar a tela. O Assistente de Configuração ajuda você a começar a usar seu computador.

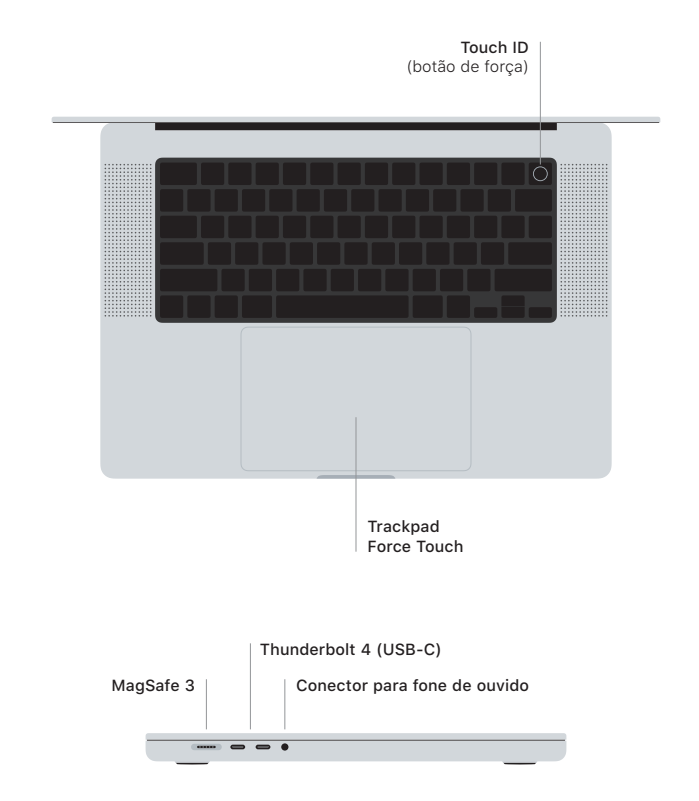

## Touch ID

Sua impressão digital pode desbloquear o MacBook Pro, iniciar a sessão em apps instantaneamente e efetuar compras com o Apple Pay.

## Gestos do trackpad Multi-Touch

Passe dois dedos para rolar para cima, para baixo ou para os lados. Deslize com dois dedos para percorrer pelas páginas web e documentos. Clique com dois dedos para clicar com o botão direito. Clique e pressione com mais intensidade para fazer um Clique Forte sobre um texto e mostrar opções. Para saber mais, escolha Preferências do Sistema e clique em Trackpad.

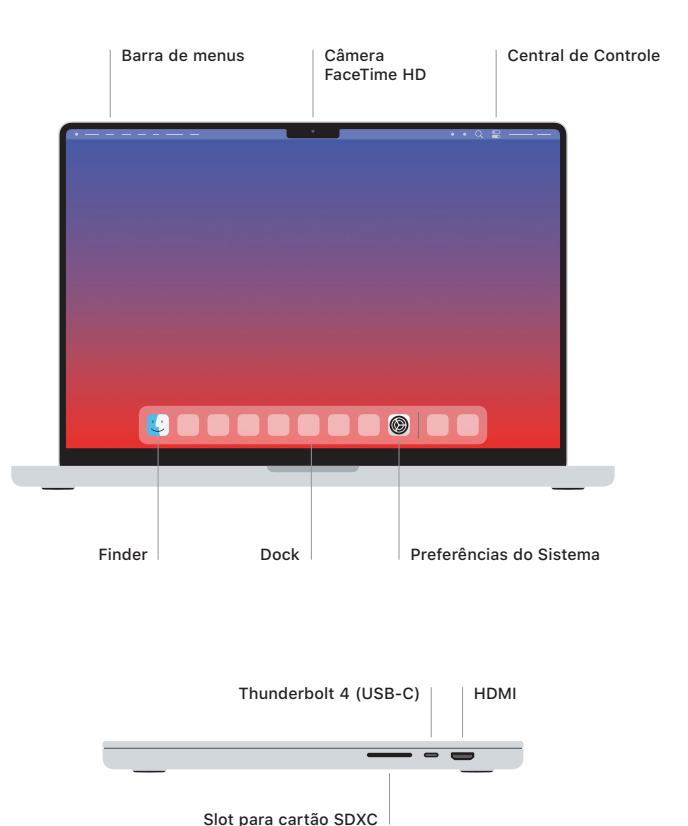

Para saber mais sobre como configurar e usar o MacBook Pro, veja o manual *Elementos Básicos do MacBook Pro* em [support.apple.com/pt-br/guide/macbook-pro.](http://support.apple.com/pt-br/guide/macbook-pro)

Para obter informações detalhadas de suporte, visite [support.apple.com/pt-br/mac/macbook-pro.](http://support.apple.com/pt-br/mac/macbook-pro) Para entrar em contato com a Apple, visite [support.apple.com/pt-br/contact](http://support.apple.com/pt-br/contact).